## **INSTRUCCIONES DE USO DE LA FOTOCOPIADORA COMO ESCANEAR**

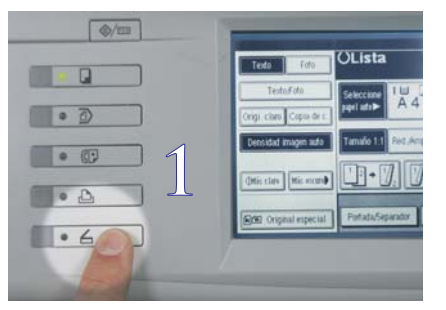

1. Pulsar el botón inferior opción escaner.

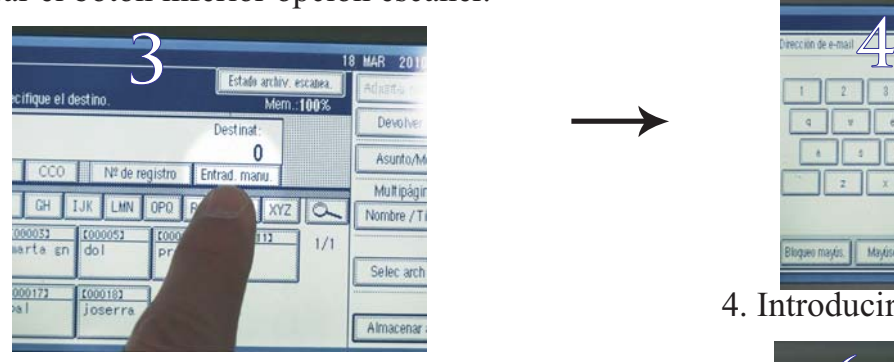

3. Pulsar el botón Entrad. manu de la pantalla.

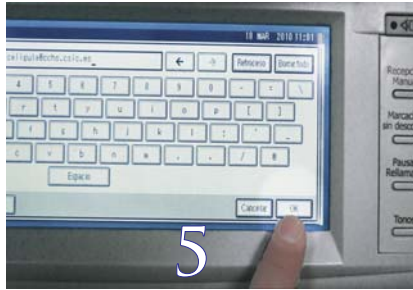

5. Pulsar el botón Ok de la pantalla.

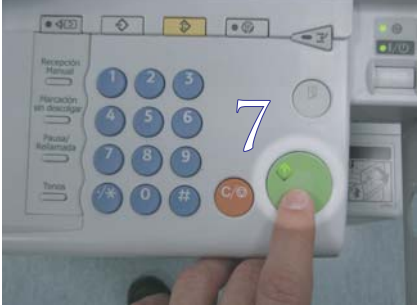

7. Pulsar el botón escanear ES IMPORTANTE PULSAR EL BOTÓN # CADA 9 PÁGINAS.

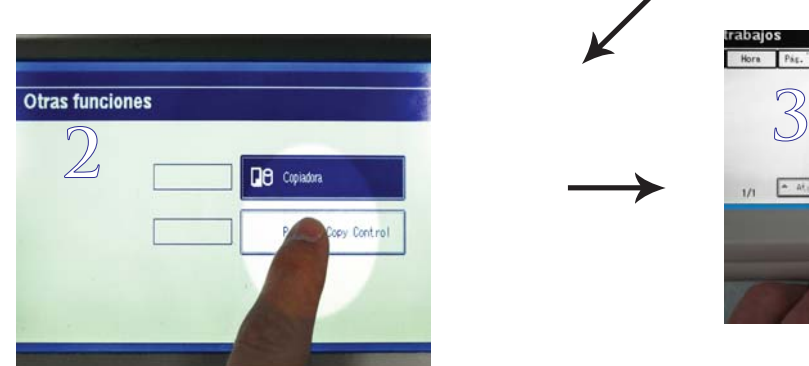

2. Pulsar el botón Copy Control en la pantalla.

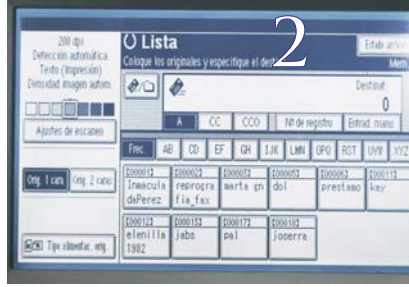

2. Visualizar la pantalla de escaner.

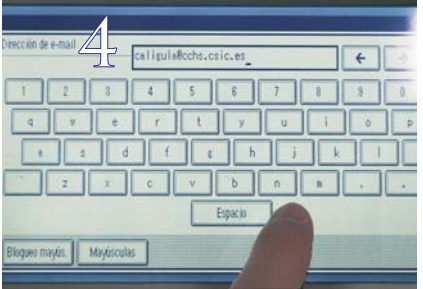

4. Introducir la dirección de e-mail con el teclado.

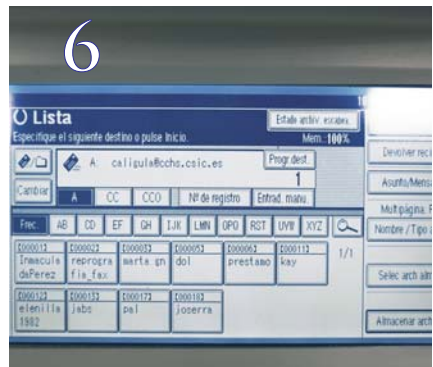

6. Visualizar la dirección de e-mail en la pantalla.

## **COMO FINALIZAR LA SESIÓN**

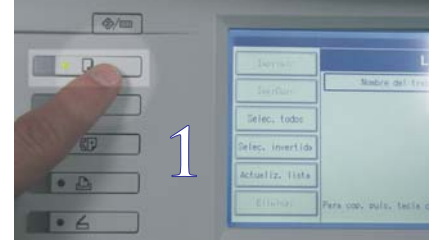

1. Pulsar el botón superior opción fotocopiar.

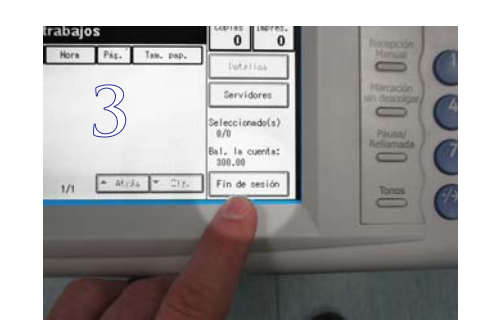

3. Pulsar el botón Fin de sesión en la pantalla.